## **SO Southern OREGON<br>UNIVERSITY**

[Knowledgebase](https://support.sou.edu/kb) > [Moodle](https://support.sou.edu/kb/moodle) > [Faculty](https://support.sou.edu/kb/faculty) > [Faculty: Filter Users by Group](https://support.sou.edu/kb/articles/faculty-filter-users-by-group)

Faculty: Filter Users by Group Hart Wilson - 2018-01-12 - [Comments \(0\)](#page--1-0) - [Faculty](https://support.sou.edu/kb/faculty)

The **Enrolled users** interface offers the option to filter by group membership. The handiest thing about this feature may be its ability to generate a list of students who have not been assigned to a group.

Another enhancement to this page is the ability to sort the users based on their last access to the course. Click on the **Last access to course** column heading to view the students by most recent access or click it again to see which students have been away from the course site the longest.

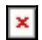